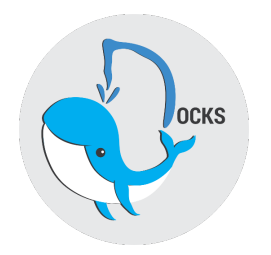

# User Manual for Docks

Team: TripleParity Client: Compiax

## Team Members

Francois Mentz Connor Armand du Plooy Raymond De Vos Evert Geldenhuys Anna-Marié Helberg Paul Wood

## Contents

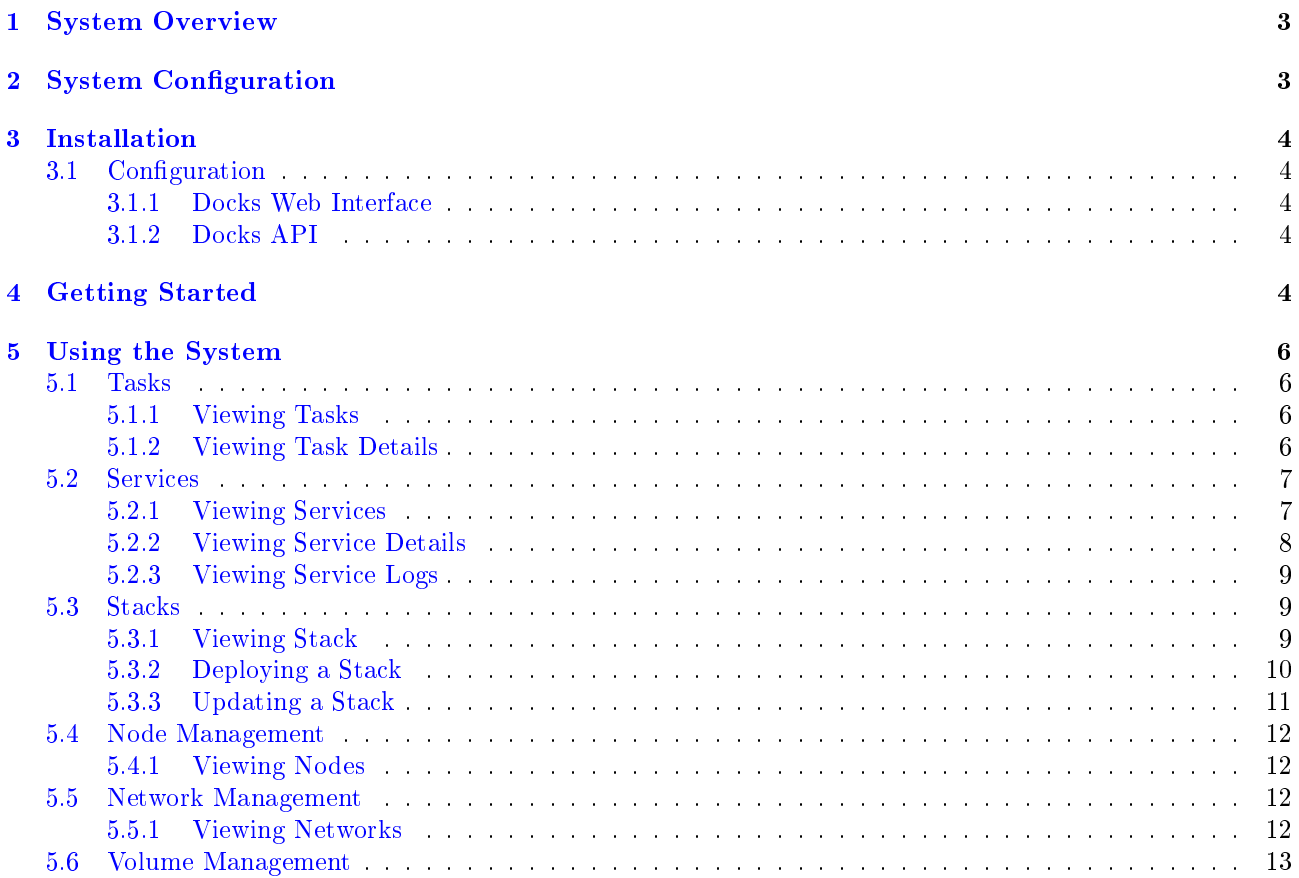

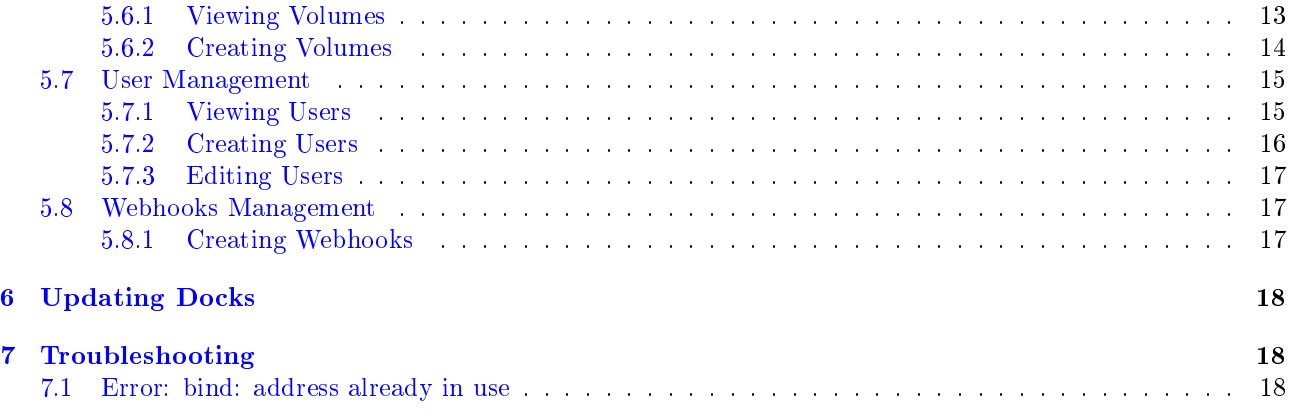

## <span id="page-2-0"></span>1 System Overview

This document assumes knowledge of how Docker works. For more information read:

- [About Docker Engine](https://docs.docker.com/engine/)
- [Docker Overview](https://docs.docker.com/engine/docker-overview/)
- [Swarm Mode Key Concepts](https://docs.docker.com/engine/swarm/key-concepts/)

Docks provides a web interface for managing a Docker Swarm. Along with an easy to use interface Docks provides security by only allowing registered users to manage Docker. Docks exposes the same functionality as the Docker Command Line Interface.

Docks allows developers and system administrators to manage the deployment of applications without requiring SSH access to a server.

## <span id="page-2-1"></span>2 System Configuration

Docks consists of two subsystems:

- Docks Web Interface
- Docks API Server

The web interface can be served from any static file server such as GitHub pages and will communicate with the Docks API server through the web browser.

The Docks API server is deployed on a Manager Node in the Docker Swarm

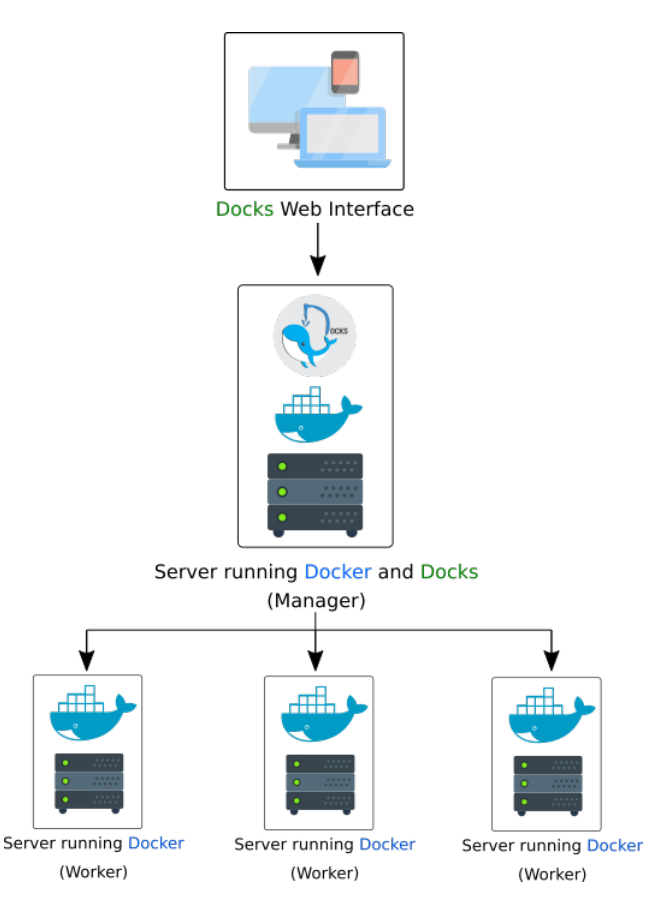

Figure 1: Docks Deployment Diagram

## <span id="page-3-0"></span>3 Installation

- 1. Install [Docker](https://docs.docker.com/install/) 17.06.2-ce or higher
- 2. Install [Docker Compose](https://docs.docker.com/compose/install/)
- 3. Create a Swarm using sudo docker swarm init
- 4. Clone https://github.com/TripleParity/docks.git
- 5. Run sudo docker-compose pull to download the required images
- 6. Run sudo docker stack deploy -c docker-compose.yml docks to deploy Docks
- 7. Run sudo docker stack deploy -c docker-compose-nginx.yml demo to deploy a sample application
- 8. Browse to <http://127.0.0.1:4200> to view the Docks web interface
- 9. To remove Docks from the system run the following commands:
	- sudo docker stack rm docks
	- sudo docker stack rm demo

#### <span id="page-3-1"></span>3.1 Configuration

#### <span id="page-3-2"></span>3.1.1 Docks Web Interface

The following parameters can be configured in the docker-compose.yml file

- DOCKS\_API\_ADDRESS The address of the Docks API server
- ports The ports to listen on

#### <span id="page-3-3"></span>3.1.2 Docks API

The following parameters can be configured in the docker-compose.yml file

- JWT\_SECRET The secret key used during authentication requests
- DOCKS\_DB\_ADDRESS The address of the database
- POSTGRES\_PASSWORD The password for the postgres database user
- ports The ports to listen on

## <span id="page-3-4"></span>4 Getting Started

The web interface will be available at <http://127.0.0.1:4200> after following the Installation instructions. The database will automatically be initialized and the default user will be created:

- Username: admin
- Password: admin

It is strongly recommended to change the password as soon as possible. This will be explained further in [User Management](#page-14-0)

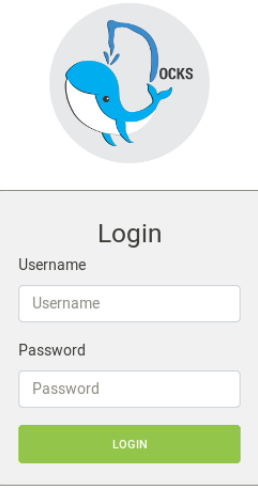

Figure 2: Login Page

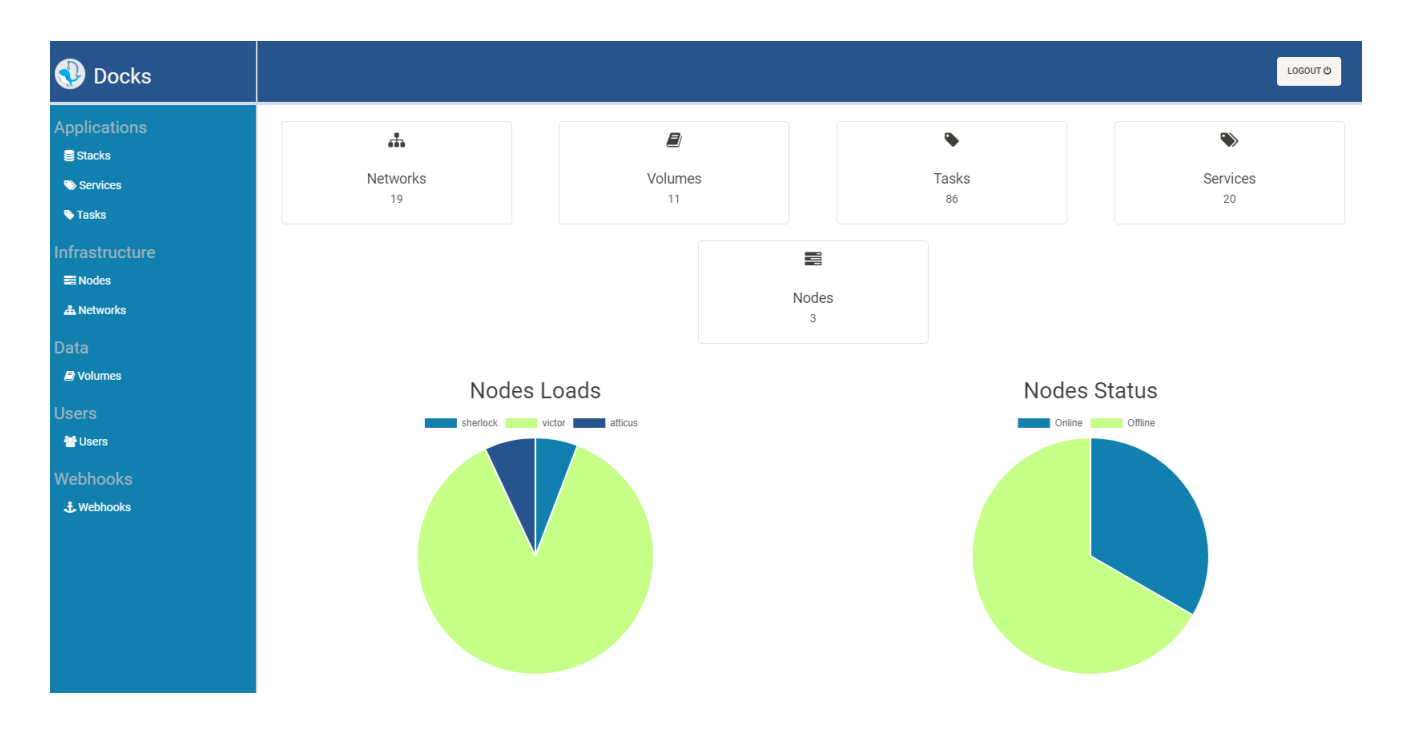

Figure 3: Home Screen

## <span id="page-5-0"></span>5 Using the System

## <span id="page-5-1"></span>5.1 Tasks

A service consists of Tasks. Tasks can only be viewed - they are managed by Docker as part of services.

### <span id="page-5-2"></span>5.1.1 Viewing Tasks

The table displays the following information:

- $\bullet~$  Name of the task
- Image that the task is running
- State of the task. Green means the task is running, red indicating it has stopped and blue indicating it is preparing
- Node ID on which the task is running

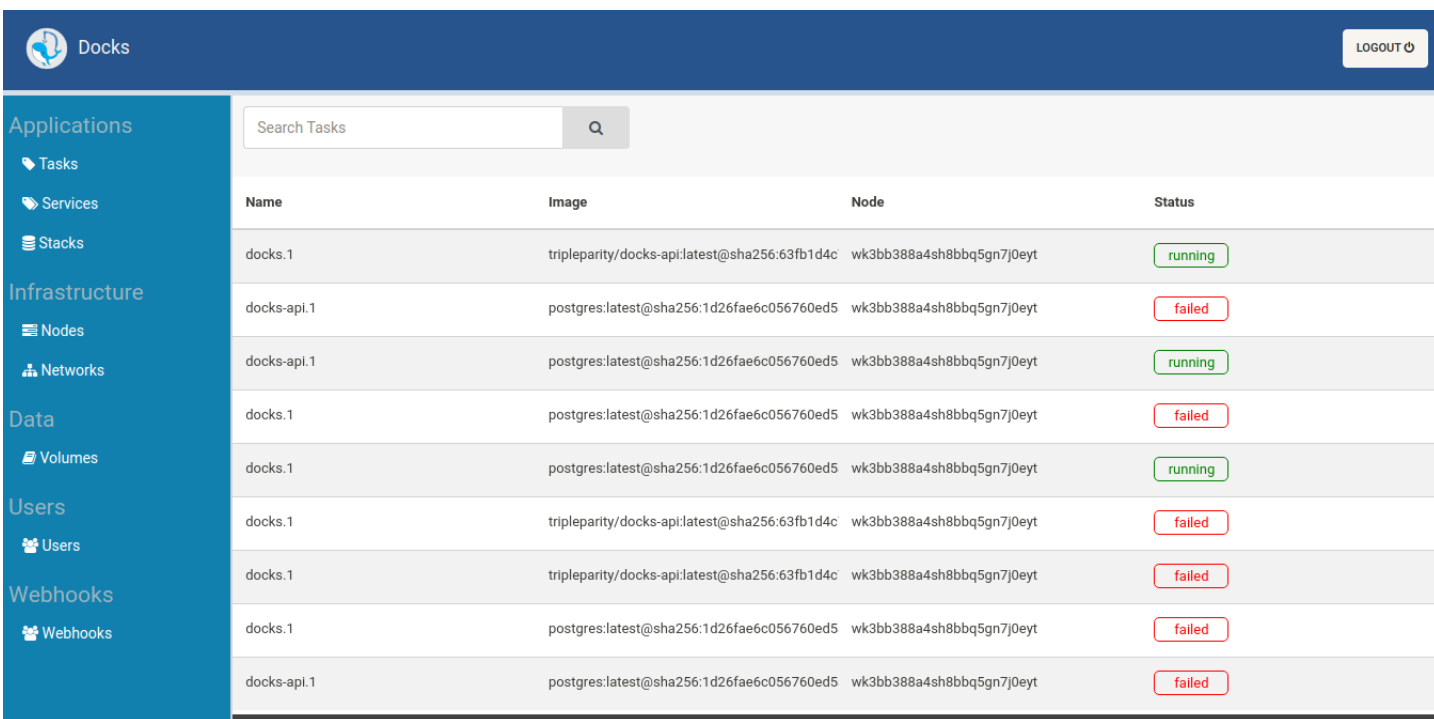

### Figure 4: Task View

#### <span id="page-5-3"></span>5.1.2 Viewing Task Details

From the task view, a task can be clicked to open up an new page on which details of that specific task is displayed.

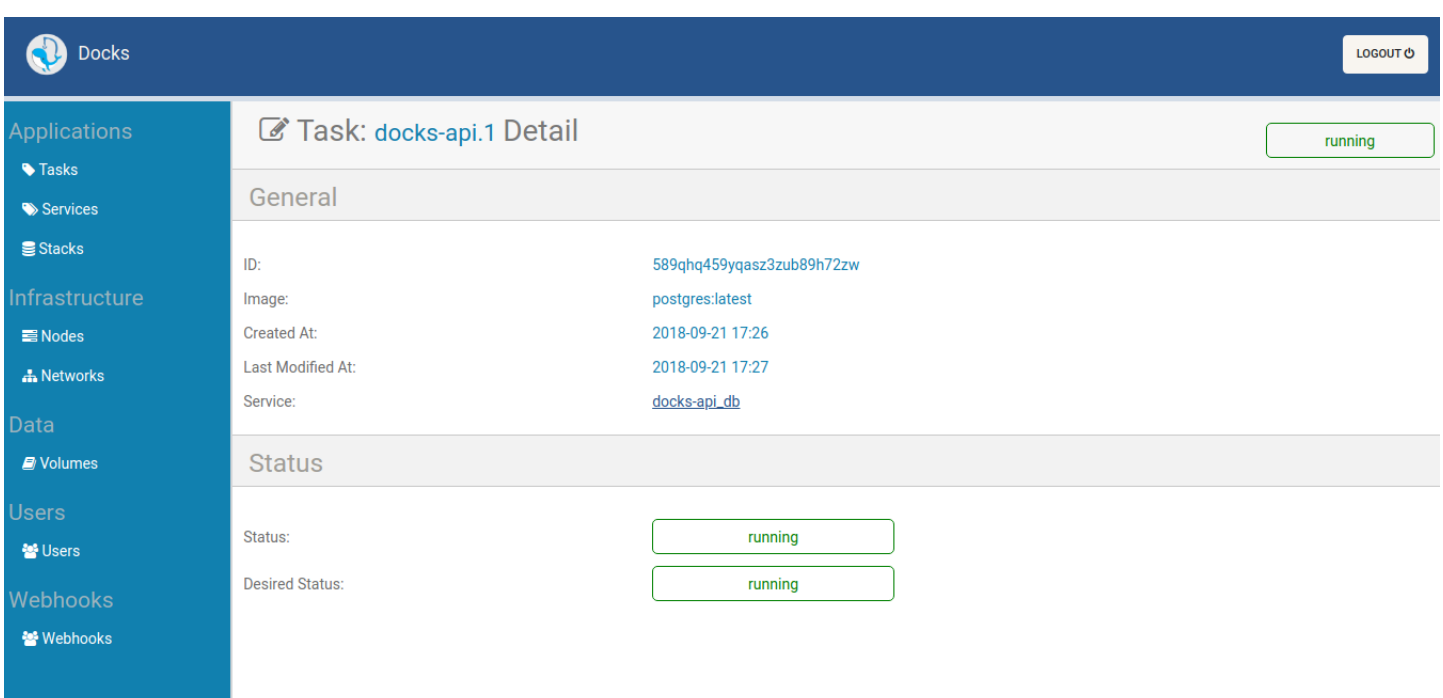

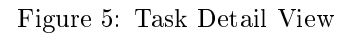

## <span id="page-6-0"></span>5.2 Services

A stack consists of services. The service list view provides a sortable and searchable table for deployed services.

### <span id="page-6-1"></span>5.2.1 Viewing Services

The table displays the following information:

- $\bullet\,$  Name of the service
- $\bullet~$  Image that the service is running
- $\bullet\,$  Mode of the service
- $\bullet~$  Replicas of that services running
- Port of which the service is listening

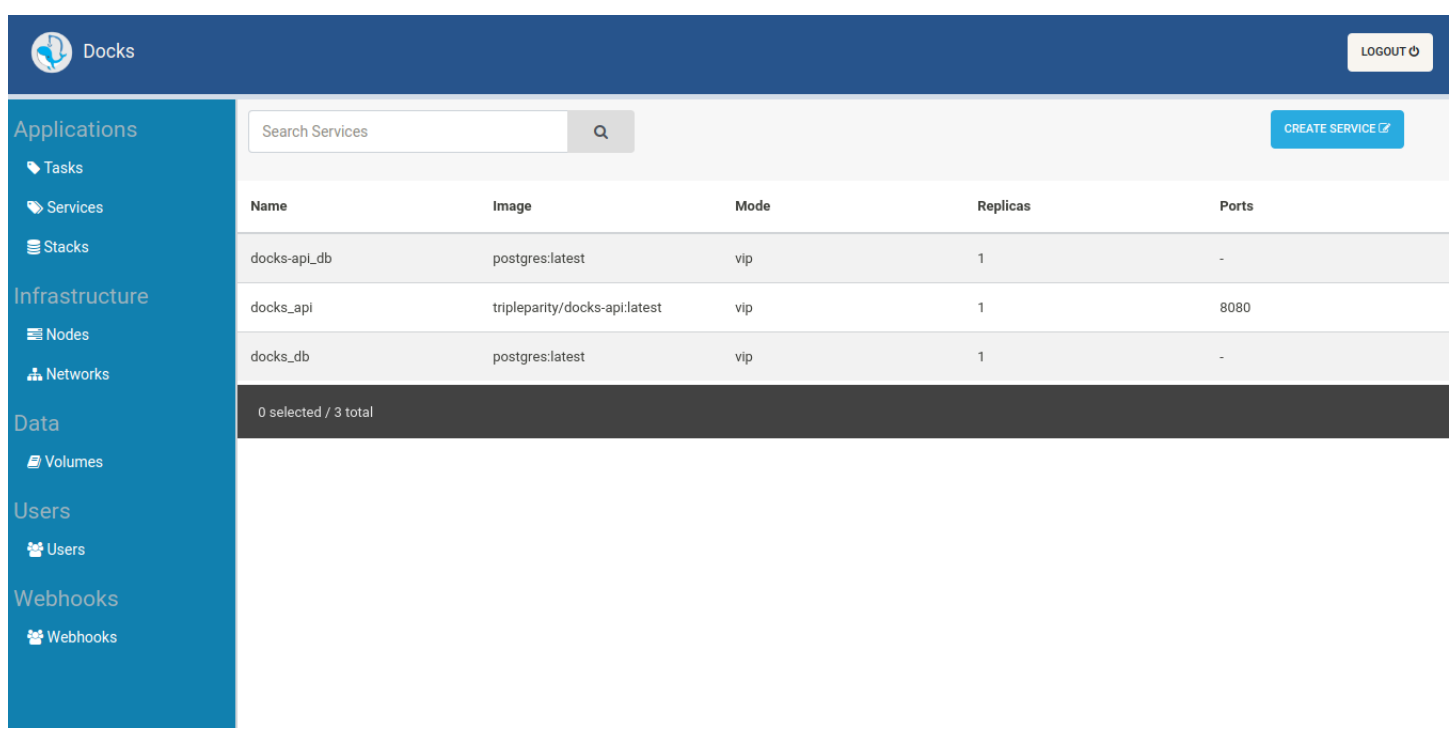

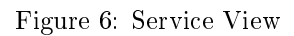

## <span id="page-7-0"></span>5.2.2 Viewing Service Details

From the service view, a service can be clicked to open up an new page on which details of that specific service are displayed.

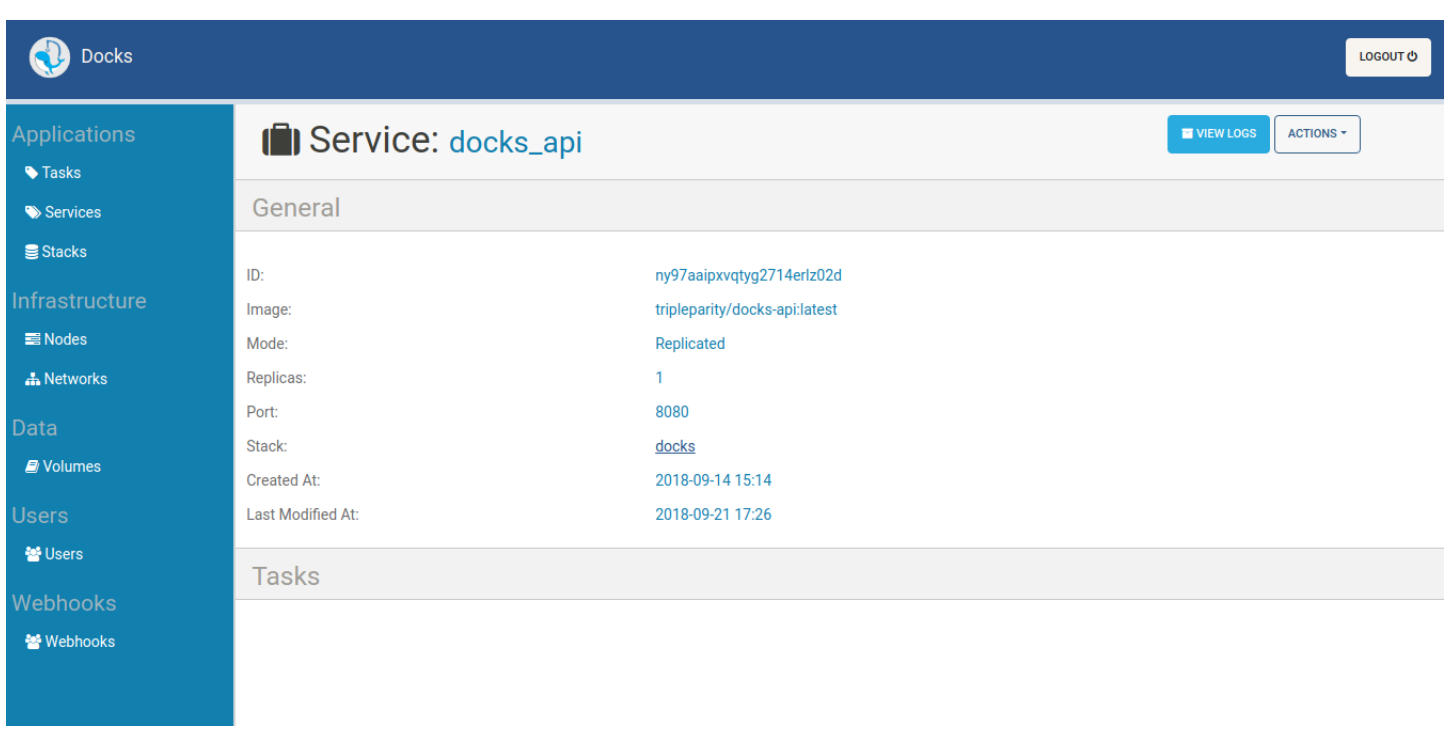

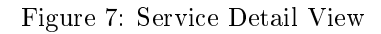

### <span id="page-8-0"></span>5.2.3 Viewing Service Logs

From the service detail view, the logs page can be opened to view the complete log for that service.

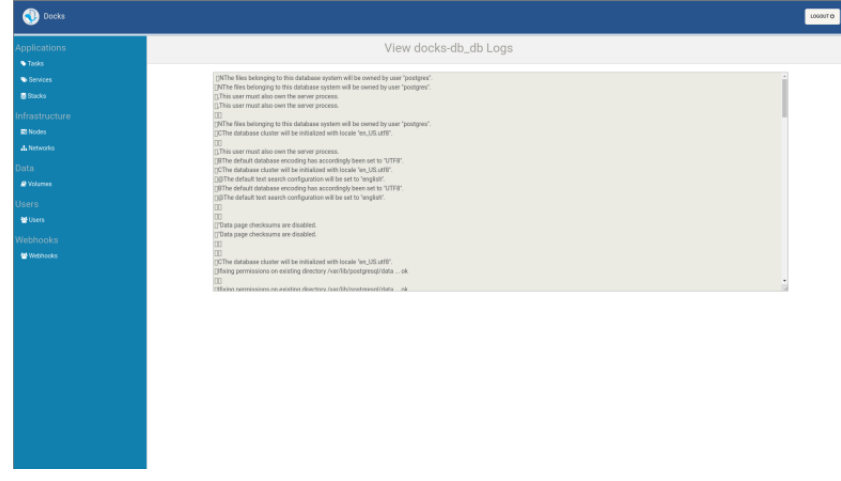

Figure 8: Service Log View

#### <span id="page-8-1"></span>5.3 Stacks

The concept of a Stack is the core feature of Docker. A Stack describes Services (applications) and how they should be deployed.

### <span id="page-8-2"></span>5.3.1 Viewing Stack

The table displays the following information:

- $\bullet\,$  Name of the stack
- Number of services that belongs to the stack

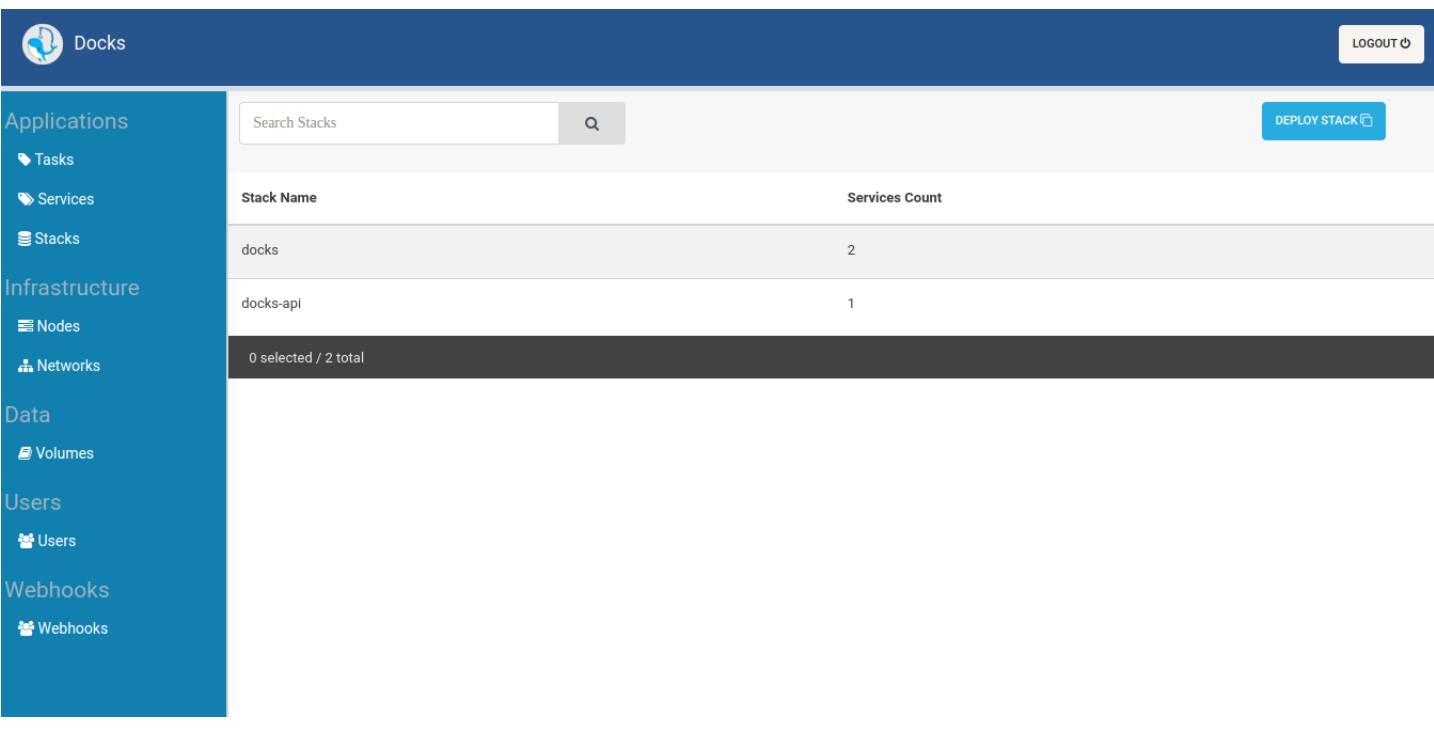

Figure 9: List of Stacks in the Swarm

### <span id="page-9-0"></span>5.3.2 Deploying a Stack

Docks allows the user to deploy their own Stack (Application) by uploading a Stack file. Pre-configured stacks can also be selected for deployment, such as Wordpress, Nginx, and MongoDB. The Stack File should be modied to fit the needs of the administrator and the system.

The Stack should be given a unique name to identify it in the system.

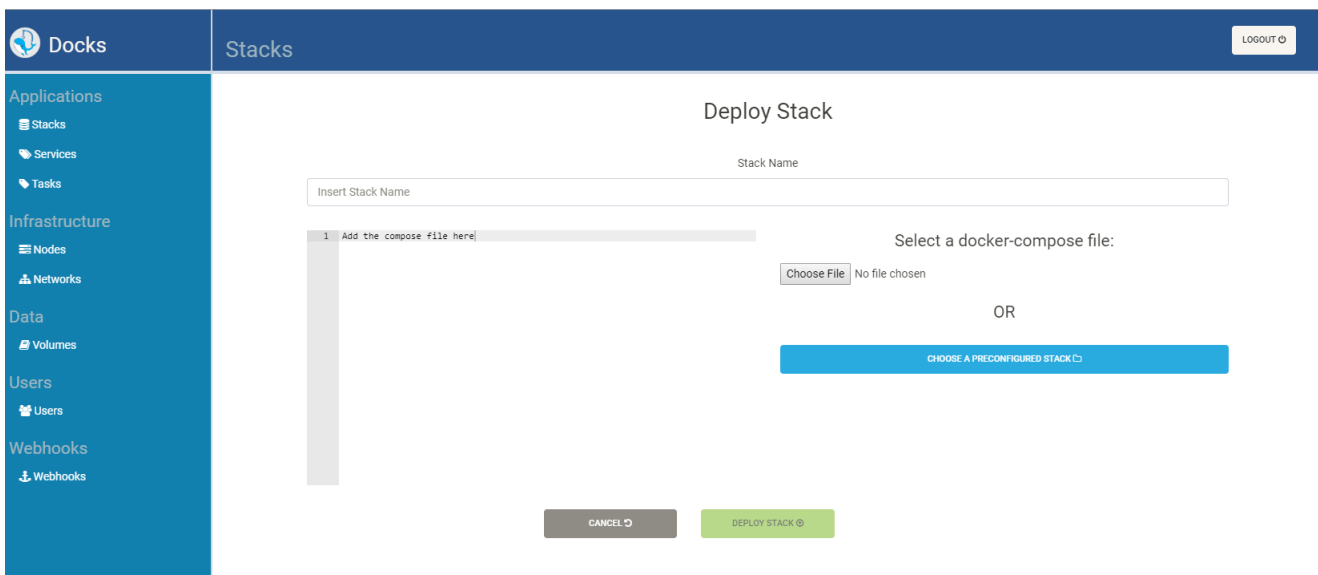

Figure 10: Deploying a Stack

## <span id="page-10-0"></span>5.3.3 Updating a Stack

By uploading a modified Stack file Docker will automatically update the deployed Stack to match the Stack file. Reasons for updating the stack may include:

- Updating to a new version
- Adding a new application to the Stack
- Changing the port for a running application
- Attaching new volumes to applications for extra storage
- Changing environmental variables used for configuration

| <b>O</b> Docks                         | <b>Stacks</b>                                                                                                    | LOGOUT <sup>O</sup> |
|----------------------------------------|----------------------------------------------------------------------------------------------------|---------------------|
| <b>Applications</b><br><b>B</b> Stacks | <b>Update Stack</b><br>Stack Name                                                                                                    |                     |
| Services                               | my_nginx_stack                                                                                                    |                     |
| <b>Tasks</b>                           | 1 version: '3.3'<br>Select a docker-compose file:<br>$2 -$ services:                                                                                                    |                     |
| Infrastructure<br>$\equiv$ Nodes       | $3 -$<br>app:<br>$\stackrel{a}{\rightarrow}$<br>image: 'nginx:latest'<br>Choose File No file chosen<br>$5 -$<br>ports:<br>$6 -$<br>- published: 8009<br>$7\overline{ }$<br>target: 80<br>8<br>protocol: tcp |                     |
| <b>A</b> Networks                      | 9<br>mode: ingress<br>$10 -$<br>networks:<br>$11\,$<br>- default<br>$12 -$                                                                                                    |                     |
| <b>Data</b>                            | deploy:<br>13<br>mode: replicated<br>$14\,$<br>replicas: 1                                                                                                    |                     |
| <b><i>g</i></b> Volumes                | $15 - networks$<br>$16-$<br>default:<br>$17$<br>driver: overlay                                                                                                    |                     |
| <b>Users</b>                           | 18                                                                                                    |                     |
| <b>營Users</b>                          |                                                                                                    |                     |
| Webhooks<br><b>£</b> Webhooks          | CANCEL <sub>2</sub><br><b>UPDATE STACK @</b>                                                                                                    |                     |

Figure 11: Updating a Stack

## <span id="page-11-0"></span>5.4 Node Management

Docker swarm is a concept that clusters single, separate docker hosts into a single virtual docker host. It consists of manager nodes that delegate jobs and load balance between worker nodes.

#### <span id="page-11-1"></span>5.4.1 Viewing Nodes

The table displays the following information:

- Name of the nodes
- Engine version of the node
- IP Address of the node
- Availability of the node Green means the nodes is active, red indicating it has stopped and blue indicating it is preparing
- Role of the node
- State of the node Green means the nodes is active, red indicating it has stopped and blue indicating it is preparing
- Number of CPU's assigned to the node
- Memory assigned to the node

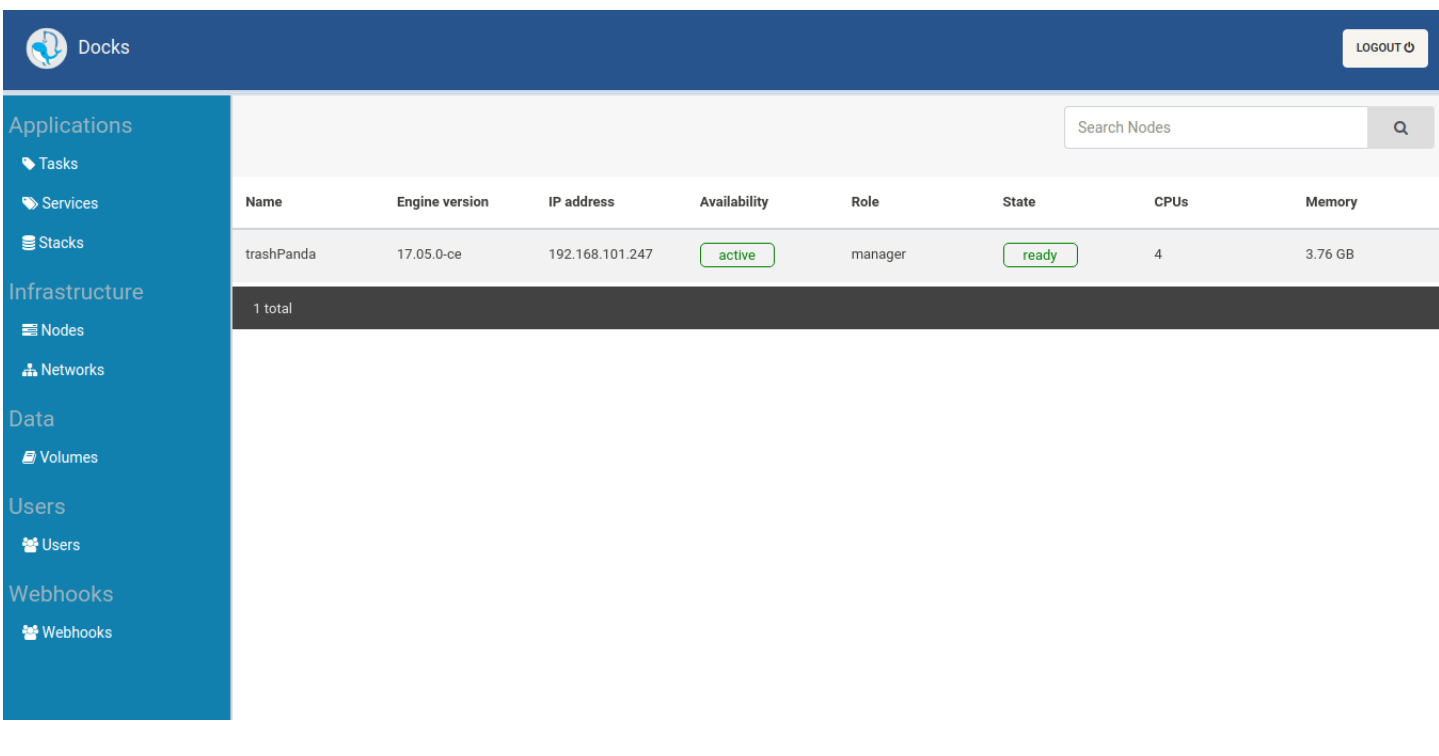

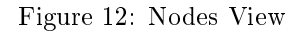

## <span id="page-11-2"></span>5.5 Network Management

Docker networks allow a user to connect containers with services or containers and services to non-Docker workloads.

#### <span id="page-11-3"></span>5.5.1 Viewing Networks

The table displays the following information:

• Name of the network

 $\bullet~$  Driver assigned to the network

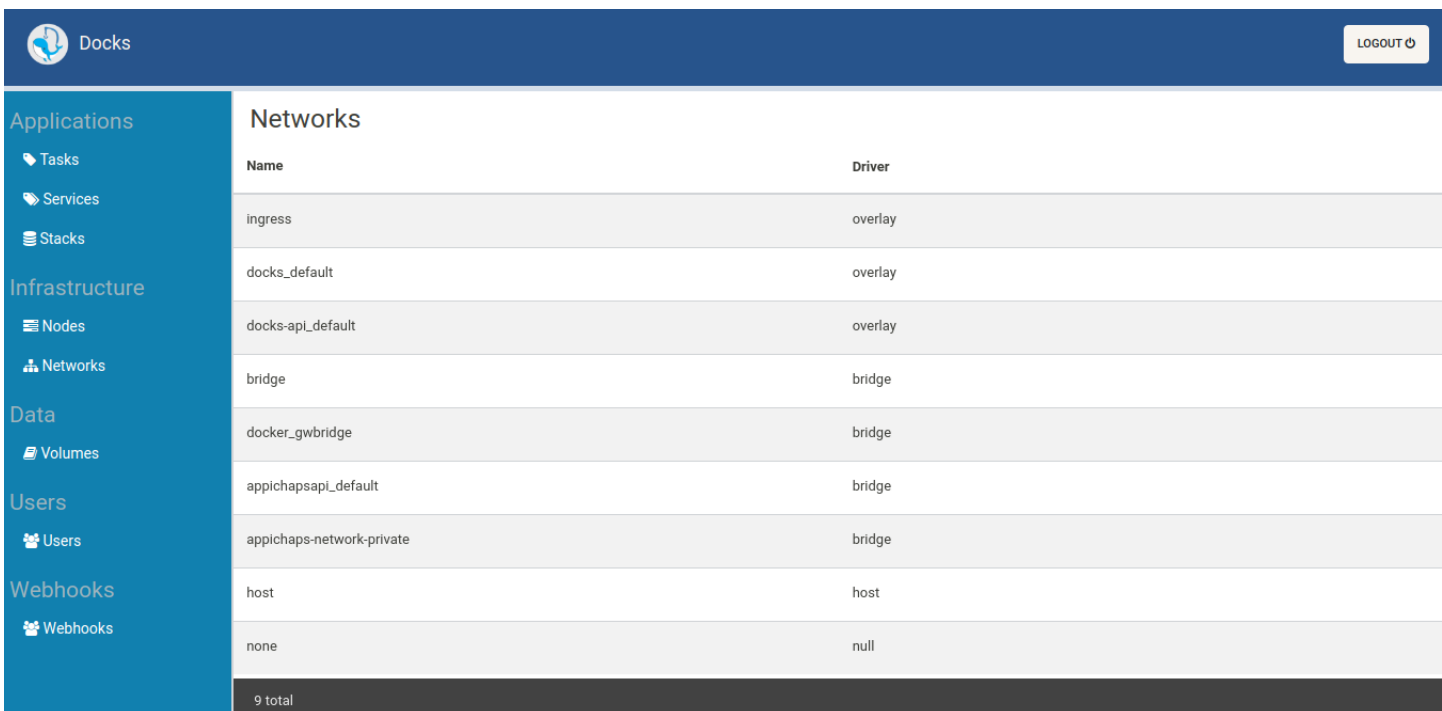

Figure 13: Networks View

## <span id="page-12-0"></span>5.6 Volume Management

Volumes are used with persistent data generated and used by Docker containers.

### <span id="page-12-1"></span>5.6.1 Viewing Volumes

The table displays the following information:

- Name of the volume
- Driver assigned to volume

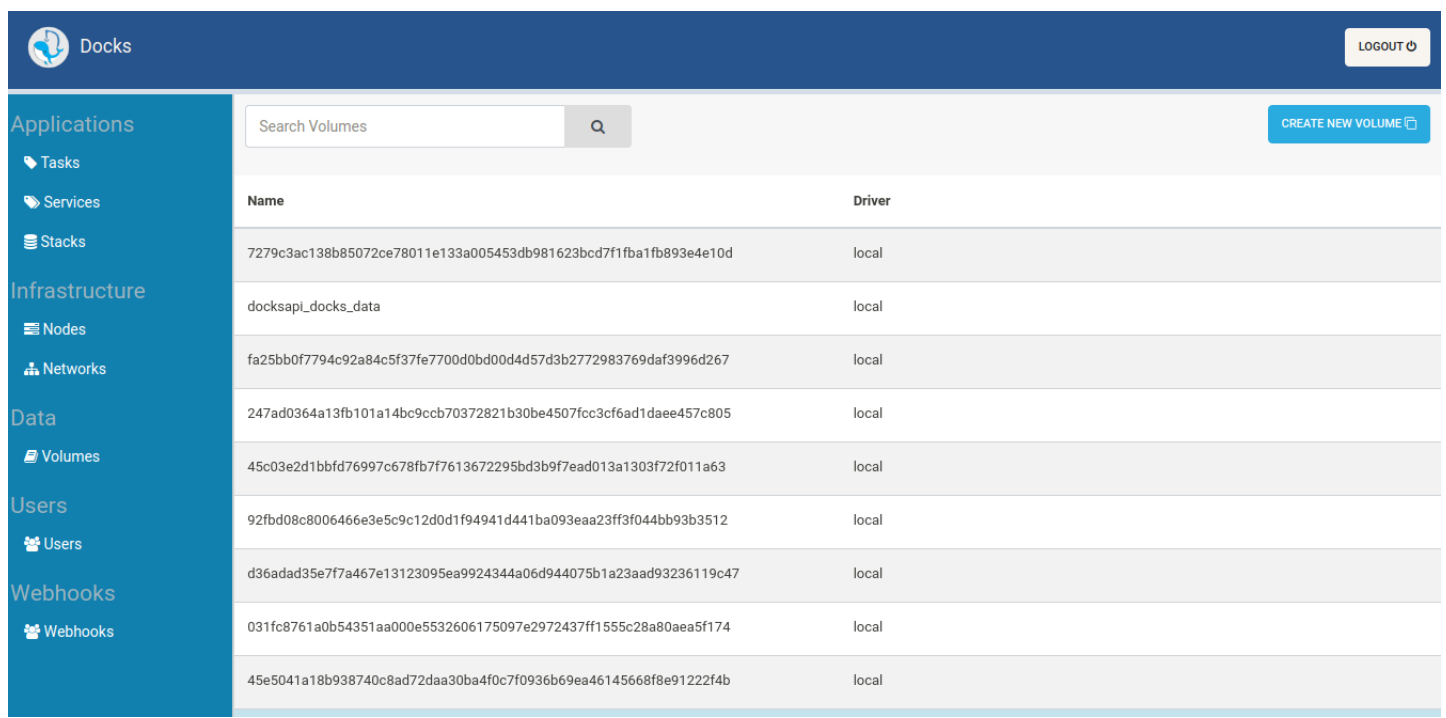

### Figure 14: Volumes View

## <span id="page-13-0"></span>5.6.2 Creating Volumes

Docks allows the user to create their own volumes. The Volums should be given a unique name and assigned to a driver.

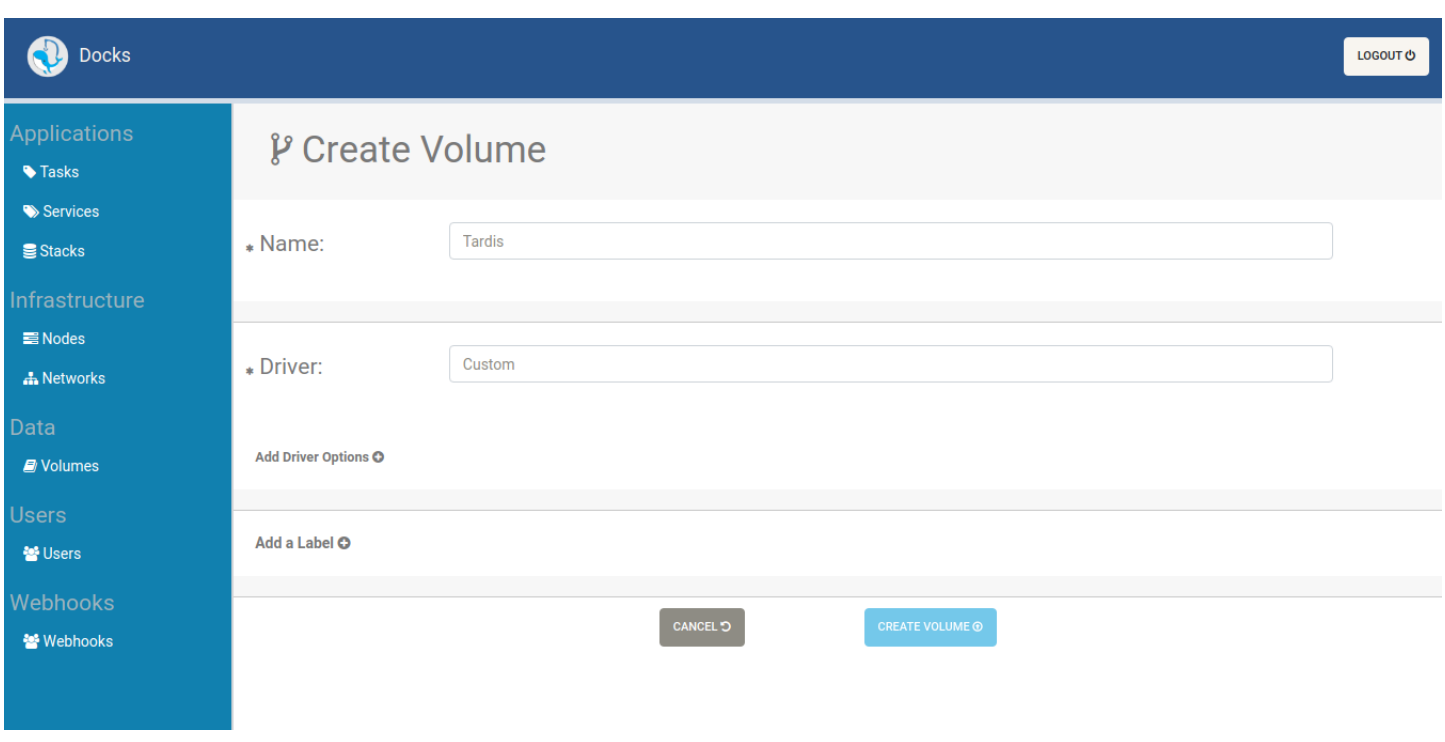

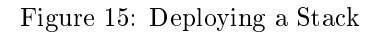

## <span id="page-14-0"></span>5.7 User Management

## <span id="page-14-1"></span>5.7.1 Viewing Users

Only registered users can use Docks. An admin user can create more admin users. Currently there exists only admin users, so be sure to trust the person that will be using the account.

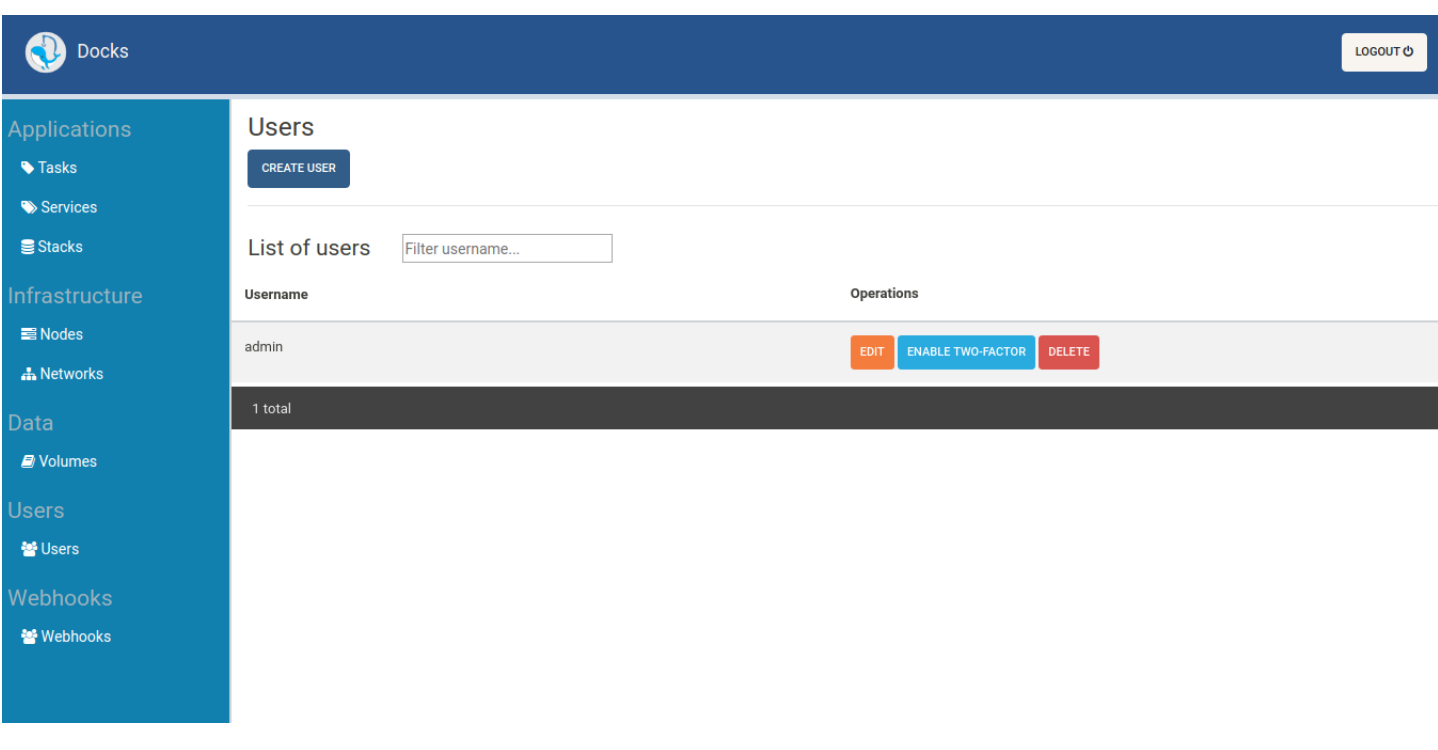

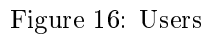

## <span id="page-15-0"></span>5.7.2 Creating Users

### Users can be created.

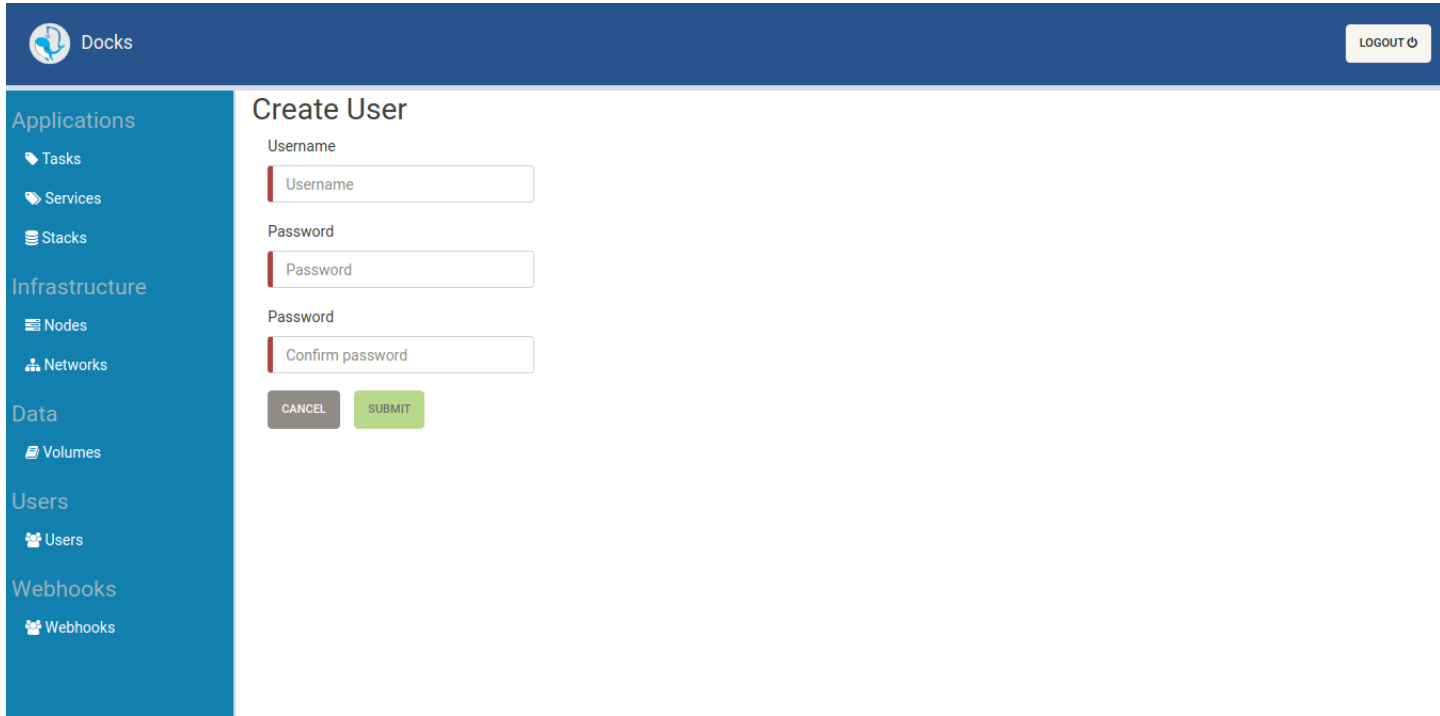

## <span id="page-16-0"></span>5.7.3 Editing Users

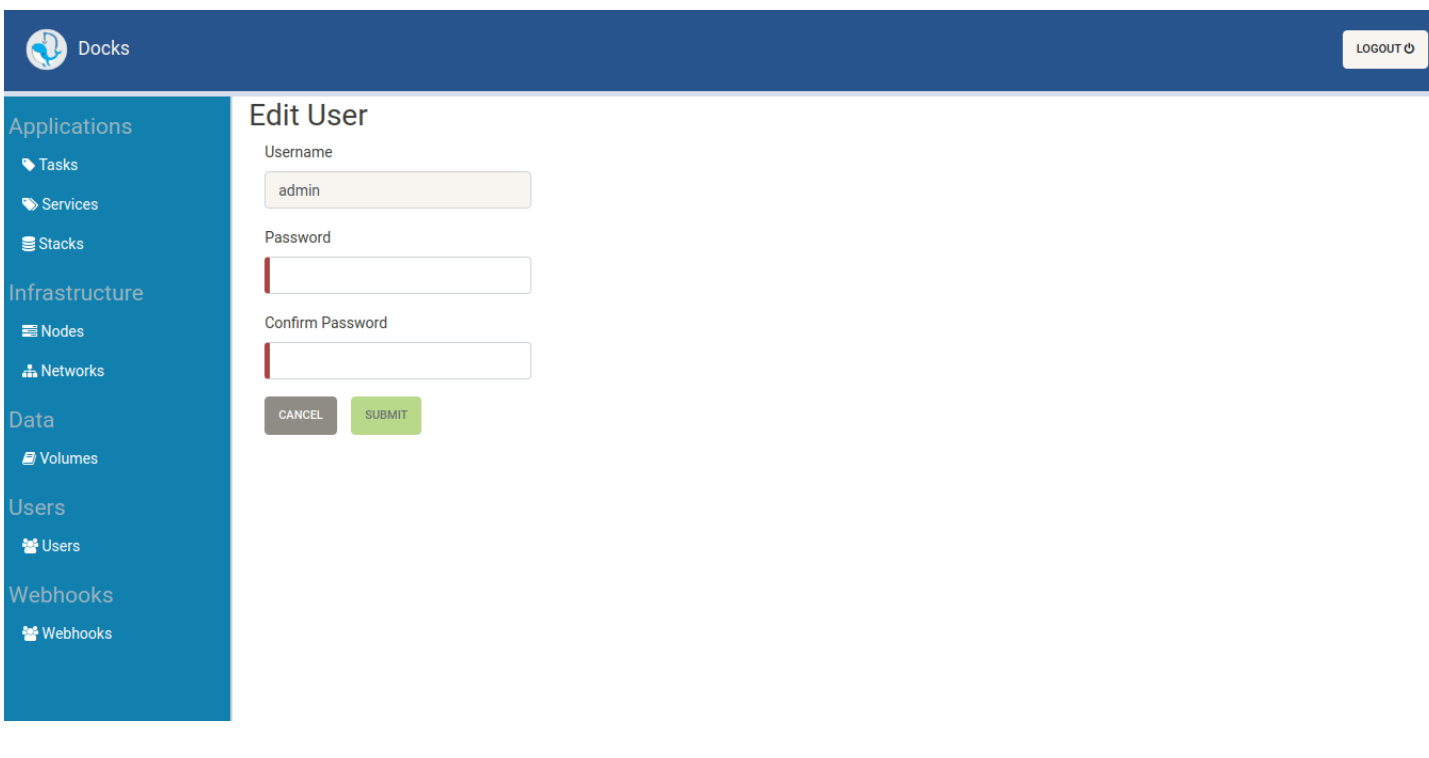

Passwords can be changed using the Change Password page (Users -> Edit)

#### Figure 18: Users

## <span id="page-16-1"></span>5.8 Webhooks Management

Webhooks make it easy for our application to communicate flexibly with external services (such as slack). This allows us to generate slack notifications

#### <span id="page-16-2"></span>5.8.1 Creating Webhooks

This pages allows you create webhooks.

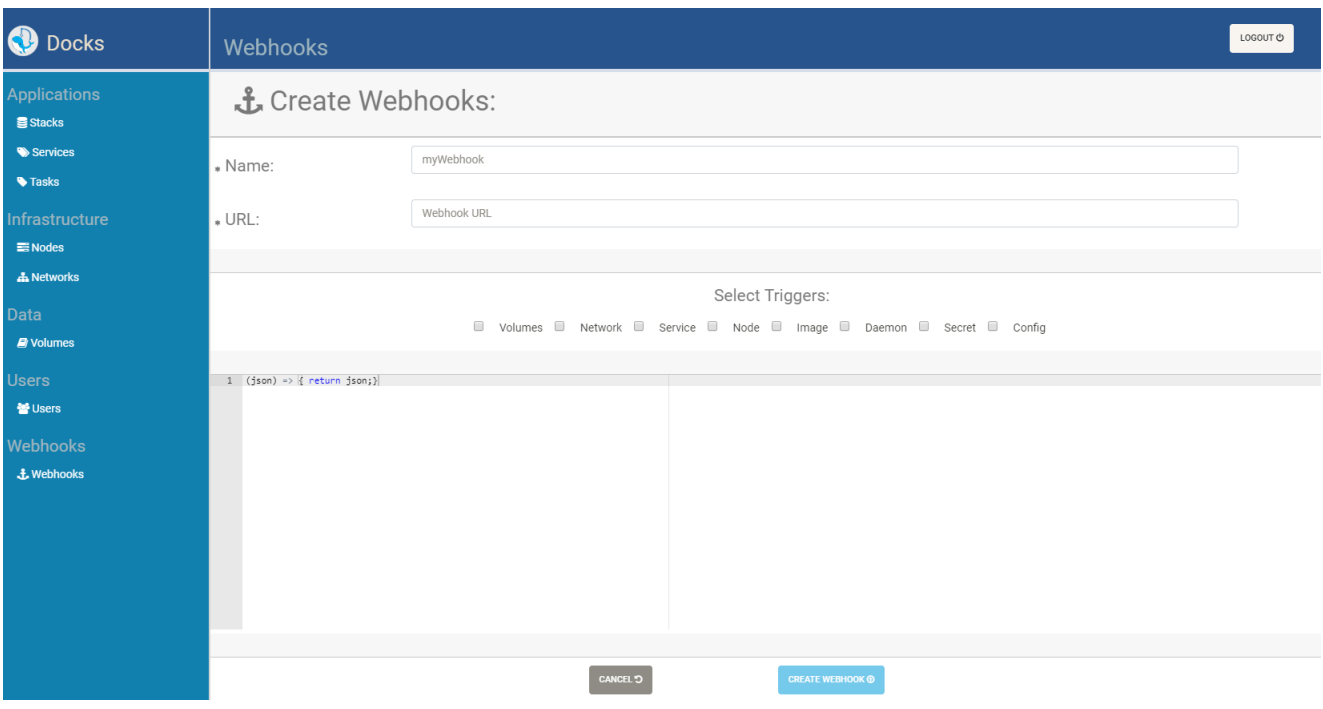

Figure 19: Webhooks Creation

## <span id="page-17-0"></span>6 Updating Docks

Once Docks is deployed, it can be updated as described in [Updating a Stack](#page-10-0)

Alternatively the respective Stack file can be modified locally as deployed using sudo docker stack deploy -c docker-compose.yml docks

## <span id="page-17-1"></span>7 Troubleshooting

## <span id="page-17-2"></span>7.1 Error: bind: address already in use

Another service is most likely running on port 4200 , 8080 or 8081 . The ports for Docks and nginx-demo can be specified in the  ${dacker\text{-}compose.\yml}$  and  ${dacker\text{-}compose.\yml}$  files.

For example to run on port 9000 instead of 4200 make the following changes:

```
ports :
  - 4200:80
ports :
```
to

```
- 9000:80
```